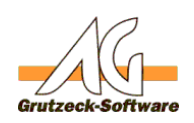

# **Durchführen einer Replanzen Aufgaraturin mit Neuinstallation aller AG-VIP SQL Dateien**

## **Hintergrund:**

Wird das Installation Programm nach einer bestehenden Installation oder einem bestehenden Update erneut mit der gleichen Version gestartet wird eine Reparaturinstallation ausgeführt.

## **Reparatur Installation mit dem All-In-One-Installer**

Wird der All-InOne-Installer (SetupAVIP.exe auf der CD oder VIP\_SQL\_xyyzzz.exe) ausgeführt, erfolgt automatisch eine Reparaturinstallation, wenn zuvor die gleicher Version installiert war. Ansonsten erfolgt ein Update. Downgrades sind ohne Deinstallation nicht erlaubt.

Die Reparaturinstallation ersetzt immer alle Dateien, die zu diesem Setup-Paket gehören.

Im Allgemeinen müssen zuvor keine alten Dateien gelöscht werden.

Es werden garantiert keine Benutzereinstellungen (AGVIP.INI oder AGVIP.AGDB) oder Benutzerdaten (andere Dateien die in den AG-VIP SQL Ordner gelegt wurden verändert oder gelöscht. Auch andere Dateien, die in den Ordner kopiert wurden werden nicht überschrieben, sofern diese nicht den gleichen Namen wie eine AG-VIP SQL Komponente.

## **Reparaturinstallation mit einem MSI Paket.**

Man kann mit den MSI Paketen, die wir ausliefern auch eine Reparaturinstallation ausführen. Dazu muss das MSI Paket mit folgenden Parametern gestartet werden, damit auch in diesem Fall alle Dateien aktualisiert werden

msiexe /I <Pfad auf MSI Datei>] REINSTALL=ALL REINSTALLMODE=vamus

## **Welche Dateien gehören zur AG-VIP SQL Installation**

 Die folgenden Dateien können im Problemfall und auf Anweisung des Support-Teams ohne Probleme gelöscht werden.

Nachfolgend werden die Dateigruppen aufgeführt und erklärt.

- **Ausführbare Dateien:** Dateien mit der Endung \*.exe, \*.dll, \*.manifest, \*.vsto
- **Dokumentation:** Ordner Docs mit den Endungen \*.pdf
- **Reporting-Engine:** Ordner LL25 (alle Dateien mit verschiedenen Dateiendungen)

Seite 1 / 2

**(c) 2021 Grutzeck Software GmbH <support@grutzeck.de> | 02.08.2021 15:02**

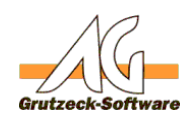

- **· VoIPSIP KomponeRroblemlösungen**eien mit verschiedenen Dateiendungen)
- **Manueller TAPI Treiber:** Ordner TSP (alle Dateien und Unterordner mit verschiedenen Dateiendungen)
- **Daten für Kontonummernprüfung:** Ordner Data\Bankcode (alle Dateien mit verschiedenen Dateiendungen)
- **Daten für Rechtschreibprüfung:** Ordner Data\Dictonaries (alle Dateien mit verschiedenen Dateiendungen)
- **Hilfedateien:** Dateien mit der Endung \*.chm
- **Geodaten:** AGCountry1.DAT und AGCountry2.DAT
- Diverse .BAT Dateien

Eindeutige ID: #1428 Verfasser: Martin Richter [Grutzeck Software GmbH] Letzte Änderung: 2020-07-07 15:52